# Instructivo para la Inscripción al Sistema Educativo en CABA de los Lic. en Psicología y Prof. en Psicología Período 2024/2025

# **CONTACTO**

Sogyd.psicouba & /sogyd.psicouba Sorienta.psiuba

Hipólito Yrigoyen 3242 - 3er piso - Oficina Extensión Universitaria T.E.: 5287-3200 - interno 73315

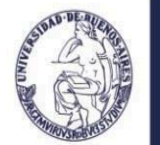

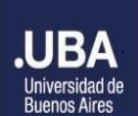

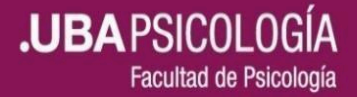

## SERVICIO DE ORIENTACIÓN AL GRADUADO Y AL DOCENTE

## 1) [Inscripción](#page-1-0) por primera vez

2) [Reinscripción](#page-2-0) anual

## <span id="page-1-0"></span>**1) Inscripción por primera vez**

La inscripción por primera vez en el sistema educativo de CABA requiere de dos pasos.

Paso 1: Creación de la cuenta de mail [@bue.edu.ar](#page-1-1) Paso 2: Inscripción [propiamente](#page-1-2) dicha

### <span id="page-1-1"></span>**Paso 1: Creación de la cuenta de mail @bue.edu.ar**

1.a) Ingrese a la página <https://clasificaciondocente.buenosaires.gob.ar/>

1.b) Luego genere un usuario con un email propio

1.c) Complete los datos solicitados. Luego recibirá un correo electrónico de activación de la cuenta en su mail.

1.d) Luego ingrese nuevamente al sistema como USUARIO TEMPORAL <https://clasificaciondocente.buenosaires.gob.ar/>

- 1.e) Complete sus datos personales
- 1.f) Adjunte la documentación solicitada.

**Importante:** Solo podrá continuar con el paso 2 luego que de modo online desde el CAD (Centro de Atención al Docente) le validen la documentación que adjunto previamente.

#### <span id="page-1-2"></span>**Paso 2: Inscripción propiamente dicha**

**Importante:** Previamente deberá consultar sobre los cargos y asignaturas que puede postularse según las incumbencias de su título.

Para informarse sobre las incumbencias del título de la Licenciatura en Psicología y del Profesorado en Psicología tendrá que solicitarlas en la Comisión de Títulos enviando un mail a comision.titulos@bue.edu.ar

1.a) Ingrese al sistema de clasificación docente con su USUARIO.

<https://clasificaciondocente.buenosaires.gob.ar/>

- 1.b) Diríjase a "Inscripciones"
- 1.c) Luego a "+ Nueva inscripción"

1.d) Complete respecto a los alcances de su título los cargos y asignaturas a los que se postulará.

**.UBA** PSICOLOGI

Facultad de Psicología

1.e) Haga clic en "Agregar" y por último confirme la inscripción.

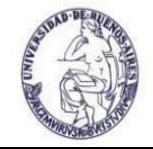

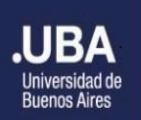

# SERVICIO DE ORIENTACIÓN AL GRADUADO Y AL DOCENTE

#### <span id="page-2-0"></span>**2) Reinscripción anual**

La reinscripción es para quienes cuenten con una inscripción previa en el Sistema Educativo de CABA.

**Consejo:** Verifique nuevamente las incumbencias de su titulación en la Comisión de Títulos. Para ello envíe un mail a [comision.titulos@bue.edu.ar](mailto:comision.titulos@bue.edu.ar)

#### **Pasos de la Reinscripción**

1.a) Ingrese al sistema de clasificación docente (<https://clasificaciondocente.buenosaires.gob.ar/>) con su USUARIO.

1.b) Diríjase a la solapa de "Inscripciones" y despliegue el menú.

1.c) Luego cliquee "Inscripción para interinatos y suplencias 2024/2025"

1.d) Optar por repetir la inscripción del periodo anterior y/o realizar una nueva en el caso que correspondiera.

#### **Datos útiles**

Consultas: Centro de Atención al Docente [cadentuescuela@bue.edu.ar](mailto:cadentuescuela@bue.edu.ar)

Tutorial sobre la carga de la documentación: [https://www.youtube.com/watch?v=XsiZ\\_DnHfY8](https://www.youtube.com/watch?v=XsiZ_DnHfY8)

Tutorial sobre la inscripción: <https://www.youtube.com/watch?v=IE71FeBfZeE&t=210s>

#### **Fuente:**

<https://buenosaires.gob.ar/educacion/docentes-de-la-ciudad/quiero-ser-docente>

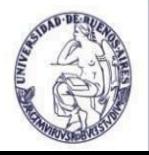

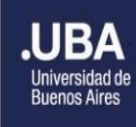

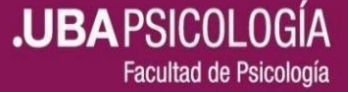